## How to Use the Lab and Pathology Results Portlet

The Lab and Pathology Results portlet displays consolidated diagnostic laboratory tests from the Ontario Laboratories Information System (OLIS) for patients with an Ontario Health Number.

### Viewing Information about Lab and Pathology Results

- 1. In the Patient Care Views navigation bar:
  - a) Select Summary View 🖽 to view the condensed Lab and Pathology Results portlet
  - b) Select Lab and Pathology Results or Summary List view 🗮 to display the full-sized portlet, OR
  - c) In the Lab and Pathology portlet, select **Portlet Expander** to display the near full-size portlet
- As needed, change the timeline to view results: select Today, 7D, 30D, 3M, 6M, 1Y or Custom (this changes the timeline for all portlets)

| Patient Care Views    | «     | Timeline              |                   |                 |                   |
|-----------------------|-------|-----------------------|-------------------|-----------------|-------------------|
| My Views              | Ξ     | T 2 Today             | 7D 30D 3M 6       | M 1Y Custom     | Displaying 22 Apr |
| 🗘 🖉 📲 🛅 🖸             |       |                       |                   |                 |                   |
| My 3                  |       | Lab and Pathology Res | ults              | Enter filter te | xt. C 🖍           |
| Shared Views          | Ξ     | < All Chemistry       | Hematology Bloo   | d Bank Patholo  | gy Microbiology   |
| + 🗸                   |       | Group By None         |                   |                 |                   |
| Summary View          |       | a                     |                   |                 |                   |
|                       |       | Collection Date/Time  | Last Updated      | Ordered As      | Test              |
| Summary List View     |       | 24 Jun 2016 10:01     | 20 Dec 2017 16:07 | Electrolytes    | Sodium            |
|                       |       | 24 Jun 2016 10:01     | 20 Dec 2017 16:07 | Electrolytes    | Potassium         |
| Medications           |       | 24 Jun 2016 10:01     | 20 Dec 2017 16:07 | Electrolytes    | Chloride          |
| Documents/Notes       |       | 24 Jun 2016 10:01     | 20 Dec 2017 16:07 | Electrolytes    | Bicarbonate       |
|                       | -     | 24 Jun 2016 10:01     | 20 Dec 2017 16:07 | Electrolytes    | Anion Gap         |
| Lab/Pathology Results | s 🧲 🛛 | 24 Jun 2016 10:01     | 20 Dec 2017 16:07 | Liver Panel     | Protein           |

### Sorting and Filtering Lab and Pathology Data

By default, the information in all tabs is listed by Collection Date and Time

- 1. To temporarily change the sort order:
  - a) Select an option from the Group By field, OR
  - b) Select a column header to sort by that column

**Note:** It is not possible to sort on test results in the Flowsheet tab

- To revert to the default sort order: select Refresh.
   Note: This resets the Group By field to None and refreshes the retrieved data in the portlet
- 3. To filter information:
  - a) Hover over a column header to display a **Down** Arrow ▼; select the arrow to display the menu
  - b) Hover over Filters
  - c) Select the filter and begin typing the filter value.
     When the Filters checkbox is selected, the filter is applied as you type

OR

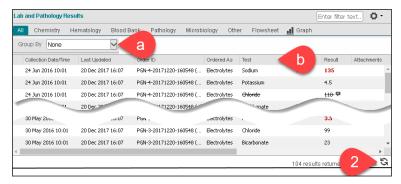

| All | Chemistry Hei          | matology Blood Ba | ink Pathology Microbi   | iology Othe  | r Flowsheet | 📶 Graph            |             |
|-----|------------------------|-------------------|-------------------------|--------------|-------------|--------------------|-------------|
| Gro | oup By None            | $\checkmark$      |                         |              |             |                    |             |
|     | Collection Date/Time 🔨 | Last Updated      | Order ID                | Ordered As   | Test        | a ut               | Attachments |
|     | 12 Jan 2016 10:01      | 20 Dec 2017 16:07 | PGN-12-20171220-160548  | Electrolytes | Sodium      | ੈ⊉↓ Sortnding      |             |
|     | 03 Mar 2016 10:01      | 20 Dec 2017 16:07 | PGN-2-20171220-160548 ( | Electrolytes | Sodium      | X↓ Sort Descending |             |
|     | 18 Apr 2016 10:01      | 20 Dec 2017 16:07 | PGN-10-20171220-160548  | Electrolytes | Sodium      | E Columns          | 2           |
|     | 30 May 2016 10:01      | 20 Dec 2017 16:07 | PGN-3-20171220-1        | sodium       |             | Filters b          |             |
|     | 24 Jun 2016 10:01      | 20 Dec 2017 16:07 | PGN-4-20171220-1        | Electrolytes | Soaium      | L 10.              |             |
|     |                        |                   | -                       |              |             | -                  |             |
|     |                        |                   |                         |              |             |                    |             |
|     |                        |                   |                         |              |             |                    |             |

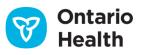

## How to Use the Lab and Pathology Results Portlet

- d) In the Portlet Filter box, enter the information to filter by. To filter on more than one column, separate the entries with a space
- e) To clear the filter, delete the entry in the **Portlet Filter** box

#### Notes:

- Portlet filtering works only on the content displayed in the portlet
- Portlet filtering can be combined with column filters

### Viewing Details about Lab and Pathology Results

Visual indicators highlight results of interest and indicate where additional information is available.

1. Flags display in red font. Hover over a flag to view its description

| Flag | Description                                                                                     |
|------|-------------------------------------------------------------------------------------------------|
| À    | Abnormal result within a test request or grouping                                               |
| L    | Below low normal                                                                                |
| Н    | Above high normal                                                                               |
| LL   | Below lower panic limits                                                                        |
| нн   | Above upper panic limits                                                                        |
| А    | Abnormal (applies to non-numeric results)                                                       |
| AA   | Very abnormal (applies to non-numeric<br>units; analogous to panic limits for numeric<br>units) |

- 2. Hover over **Comment** to see Test Result Comments
- 3. Select a row to see the full information about the result in **Details View**, located below the lab results table

| ab and Pathology Resul | Its               |                         |              |              | d >   | sodium pgr | 3-2 <b>O</b> - |
|------------------------|-------------------|-------------------------|--------------|--------------|-------|------------|----------------|
| ll Chemistry He        | matology Blood Ba | ank Pathology Microk    | biology Othe | er Flowsheet | Graph |            |                |
| Group By None          | $\checkmark$      |                         |              |              |       |            |                |
| Collection Date/Time 🔨 | Last Updated      | Order ID                | Ordered As   | Test         | Flag  | Result     | Attachments    |
| 03 Mar 2016 10:01      | 20 Dec 2017 16:07 | PGN-2-20171220-160548 ( | Electrolytes | Sodium       | LL.   | 115        |                |
|                        |                   |                         |              |              |       |            |                |
|                        |                   |                         |              |              |       |            |                |
|                        |                   |                         |              |              |       |            |                |
|                        |                   |                         |              |              |       |            |                |
|                        |                   |                         |              |              | 4     | -6404      | ts displayed   |

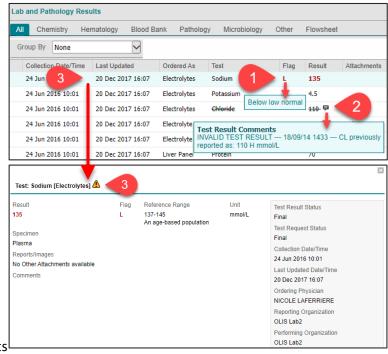

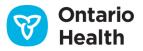

#### **Viewing the OLIS Full Report**

The OLIS Full Report contains all test requests and test results placed in the order (i.e., the report is not specific to a single request or result)

- In the Patient Care Views navigation bar, select
   Lab/Pathology Results to view the full size /
   individual portlet or select the portlet's Expander icon
- 2. Select **OLIS Full Report** to view the report for the selected result
- 3. Navigate through the report using the scroll bar inside the content pane
- Select Print Current Tab to print the full report
   Tip: It is also possible to print as a PDF and save the file
- 5. Select **Close** or **X** to close the report window

| S View Lab and Pathology Results - Google Chrome                                                                                                    |                                |                 | - 5                                                       | ×                         |  |  |
|----------------------------------------------------------------------------------------------------|--------------------------------|-----------------|-----------------------------------------------------------|---------------------------|--|--|
| Description of the portal training.connectinggta.ca/ProviderF                                                                                                    | ortal/viewer/index.jsp         |                 | -                                                         |                           |  |  |
| COTE-NORD, YULIA DOB: 01                                                                                                    | lan 1962 (58y) Female          | HCN: 5425414801 | ConnectingOntario                                         | wer                       |  |  |
| □ Sodium                                                                                                    |                                |                 |                                                           |                           |  |  |
| Test: Last Updated:                                                                                                    |                                |                 |                                                           |                           |  |  |
| Sodium 20 Dec 2017 16:07                                                                                                    |                                |                 |                                                           |                           |  |  |
| OLIS Fuil Report                                                                                                    |                                |                 |                                                           |                           |  |  |
| PATIENT: COTE-NORD, YULIA   ONTAI                                                                                                    | RIO HEALTH NUMBER: 54          | 425 414 801     |                                                           | -                         |  |  |
| Ministry of Health and Long Term Care                                                                                                    |                                |                 | 3                                                         |                           |  |  |
| Ontario Laboratories Information System                                                                                                    | n (OLIS)                       |                 |                                                           |                           |  |  |
| PATIENT                                                                                                    | PROVIDER                       |                 | REPORT DETAILS (Amended/Invalidation                      |                           |  |  |
| Ontario Health Number                                                                                                    | Ordering Provider              | r               | report)                                                   |                           |  |  |
| 5425 414 801                                                                                                    | LAFERRIERE, NIC<br>(MDL 73452) | OLE             | Order Date<br>23 Jun 2016                                 |                           |  |  |
| Patient<br>COTE-NORD, YULIA                                                                                                    | (1102 / 0102)                  |                 | Last Updated in OLIS                                      |                           |  |  |
| Sex                                                                                                    |                                |                 | 20 Dec 2017 16:07:39 EST                                  |                           |  |  |
| Female                                                                                                    |                                |                 | Primary Performing Organization                           |                           |  |  |
| Date of Birth                                                                                                    |                                |                 | OLIS Lab2 (Lab 992)                                       |                           |  |  |
| 01 Jan 1962                                                                                                    |                                |                 | LAB01 Facility Address Line One<br>Mississauga ON L4N 7P3 |                           |  |  |
| Address<br>161 Claremonts St                                                                                                    |                                |                 | Primary Reporting Organization                            |                           |  |  |
| Toronto ON M6J 2M7                                                                                                    |                                |                 | OLIS Lab2 (Lab 992)                                       |                           |  |  |
| (Home)                                                                                                    |                                |                 | LAB01 Facility Address Line One                           | -                         |  |  |
| Privacy Disclaimer:<br>This information is confidential and may on<br>listed in the footer. Shred when no longer n<br>Generated from ConnectingOntario<br>User Id: cotrn316 Organizati |                                |                 | <b>9</b> Date <b>5</b> x 202                              | <i>zation</i><br>20 10:54 |  |  |

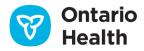

| Other | Flowsheet        |             |                   |        |                    |          |                  |
|-------|------------------|-------------|-------------------|--------|--------------------|----------|------------------|
|       |                  |             |                   |        |                    |          |                  |
| Flag  | Result           | Attachments | Reference Range   | Units  | Test Result Status | Specimen | OLIS Full Report |
| L     | 135              |             | 137-145           | mmol/L | Final              | Plasma   | ₫2               |
|       | 4.5              |             | 3.6-5.0           | mmol/L | Final              | Plasma   |                  |
|       | <del>110</del> 🖗 |             | <del>98-107</del> | mmol/L | Invalid            | Plasma   | <b></b>          |

# ConnectingOntario **ClinicalViewer**

### How to Use the Lab and Pathology **Results Portlet**

### **Using Flowsheet and Graph Views**

Flowsheet allows for trending results over time and displays a sub-set of test results in four panels: Hematology, General Chemistry, Lipid Profile, Liver Panel/Pancreas Panel

| Lab an     | d Pathology  | Results       |                 |           |                   |           |             |        |           |                     |                                         | <b>Ø</b> -                  |
|------------|--------------|---------------|-----------------|-----------|-------------------|-----------|-------------|--------|-----------|---------------------|-----------------------------------------|-----------------------------|
| All        | Chemistry    | Hematology    | Blood Bank      | Pathology | Microbiology      | Other     | Flowshee    |        | 1         |                     |                                         |                             |
| <u>и</u> с | raph value   |               |                 |           |                   |           |             |        |           |                     | ds may have addi<br>all available resul |                             |
| ≣Î         | Test         |               |                 |           | 24 Jun 2016 1     | 0:01      | 30 May 2016 | 10:01  | 22 Ap     | r 2016 10:01        | 20 Apr 2016 10:01                       | 18 Apr 2016 1               |
| 🗆 Hem      | atology 🔔    |               |                 |           |                   |           |             |        |           |                     |                                         | A                           |
|            | Hemoglobin   |               |                 |           |                   |           |             | 3      | 70 *      | L                   |                                         |                             |
|            | Leukocytes   |               |                 |           |                   |           |             |        | 16.3      | *н 🖗                |                                         | 6                           |
|            | Platelets    |               |                 |           |                   |           |             |        | 89 *      | <b>⊔</b>            |                                         |                             |
|            | MCV          |               |                 |           |                   |           |             |        | lets; Blo |                     |                                         | 10-04                       |
|            | Hematocrit   |               |                 |           |                   |           |             | Result |           | 89<br>Inge: 150-450 | Units:<br>Collected:                    | 10e9/L<br>22 Apr 2016 10:01 |
|            | Neutrophils  |               |                 |           |                   |           |             | Specir | men:      | Blood ven           | bus Last Updated:                       |                             |
|            | Lymphocyte   | S             |                 |           |                   |           |             | Status |           | Final               |                                         |                             |
|            | Monocytes    |               |                 |           |                   |           |             |        | 2.1 *     | Н                   |                                         |                             |
|            | Eosinophils  |               |                 |           |                   |           |             |        | 0.3       |                     |                                         | _                           |
|            | Basophils    | A             |                 |           |                   |           |             |        | 0.1       |                     |                                         |                             |
|            | eral Chemist | ry 😃          |                 |           |                   |           |             |        |           |                     |                                         |                             |
|            | Sodium       |               |                 |           | 135 * L           |           | 150         |        |           |                     |                                         | 130                         |
|            | Potassium    |               |                 |           | 4.5               |           | 3.5 * L     |        |           |                     |                                         | 3.7 * L                     |
|            | Chloride     |               |                 |           | <del>110-</del> ₽ | 4         | 99          |        |           |                     |                                         | 105                         |
|            | Bicarbonate  |               |                 | - 5       | 24                | -         | 23          |        |           |                     |                                         | 31 •                        |
|            | Urea         |               |                 |           |                   |           |             |        |           |                     |                                         | 5                           |
|            |              |               |                 | -         |                   |           |             |        |           | 1                   | 1 results returned f                    | rom system 🔾                |
|            |              |               |                 |           | _                 |           |             |        |           |                     |                                         | ×                           |
| Teat       | Homoglobin   | ; Blood [Comp | lata Dia ad Cau |           | 3                 |           |             |        |           |                     |                                         |                             |
| Test       | Hemoglobin   | ; Blood [Comp | lete Blood Cou  |           | 2                 |           |             |        |           |                     |                                         |                             |
| Result     |              |               |                 | Flag      | Reference Rang    | je        |             |        | Unit      | Test Result St      | atus                                    |                             |
| 70         |              |               |                 | L         | 115-160           |           |             |        | g/L       | Final               |                                         |                             |
|            |              |               |                 |           | An age-based p    | opulation |             |        |           | Test Request        | Status                                  |                             |
| Specin     |              |               |                 |           |                   |           |             |        |           | Final               |                                         |                             |
|            | venous       |               |                 |           |                   |           |             |        |           | Collection Dat      | e/Time                                  |                             |
| Report     | s/Images     |               |                 |           |                   |           |             |        |           | 22 Apr 2016 1       | 0:01                                    |                             |

- to view the full-size/individual portlet or select the portlet's Expander icon; select the Flowsheet tab
- To access additional information about a lab result:
- 2. Hover over a result value to see additional information in a tooltip
- 1. In the navigation bar, select Lab/Pathology Results 3. Select a result value to see the full information about the result in Details View
  - 4. Hover over **Comments** to see Test Result Comments
  - 5. View results for other dates using the horizontal scroll bar
  - 6. View results from other panels using the vertical scroll bar
  - 7. Scroll down to Details View using the outside vertical scroll bar

Note: Printing is not available from the Flowsheet or Graph tabs

Tip: The mouse scroll wheel or keyboard arrow keys can also be used to navigate between the views

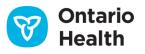

## How to Use the Lab and Pathology Results Portlet

The results displayed on the **Flowsheet** tab can be viewed as a line or bar graph. Abnormal results are indicated with a red data point. Normal results are black.

To display a graph for one or more lab results:

- 1. Select one or more of the displayed test result names
- 2. Select Graph
- 3. From the Graph tab, choose display options:
  - a) Display the results as a line graph
  - b) Display the results as a bar graph
  - c) Zoom in on particular results by dragging a rectangle around them. Reset to the default view by selecting **Reset Zoom**
  - d) Hide or Show the data labels
  - e) Save the Graph View to store the selected test types for any viewed patient (graph data will always display according to the selected date range on the timeline)

**Note:** Data labels may not appear for every point if they are close together and there is no significant change. Hover over a data point to see the details for the test (e.g., units of measure, reference range)

#### Tips:

- a) To clear a graph from a saved Graph View, select
   Remove Graph III then select Save Graph View to save this change
- b) To clear all graphs from a saved Graph view, from **Preferences**
- c) Select Graph Display Settings
- d) Select Reset to System Defaults

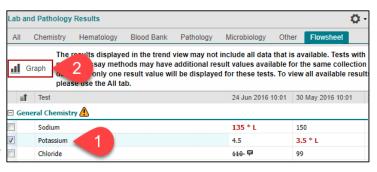

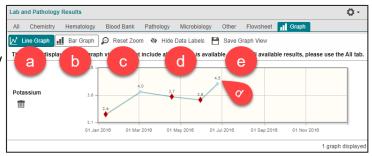

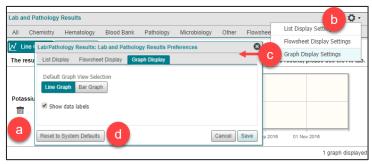

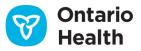

## How to Use the Lab and Pathology Results Portlet

#### **Flowsheet Panels**

The flowsheet/trend view displays a sub-set of lab results that are the most commonly ordered lab tests. Results are grouped into four panels: Hematology, General Chemistry, Liver Panel/Pancreas Panel and Lipid Profile.

| Hematology                                                                                                    | General                                                                                                    | Chemistry                                                                                                    | Liver Panel/Pancreas Panel                                                                                                    | Lipid Profile                                                                                                    |
|----------------------------------------------------------------------------------------------------|----------------------------------------------------------------------------------------------------|----------------------------------------------------------------------------------------------------|----------------------------------------------------------------------------------------------------|----------------------------------------------------------------------------------------------------|
| <ul> <li>Hemoglobin</li> <li>Leukocytes</li> <li>Platelets</li> <li>MCV</li> <li>Hematocrit</li> <li>Neutrophils</li> <li>Lymphocytes</li> <li>Monocytes</li> <li>Eosinophils</li> <li>Basophils</li> <li>Reticulocytes</li> <li>INR</li> <li>aPTT</li> <li>ESR</li> </ul> | <ul> <li>Sodium</li> <li>Potassium</li> <li>Chloride</li> <li>Bicarbonate</li> <li>Urea</li> <li>Creatinine</li> <li>eGFR</li> <li>Glucose</li> <li>HbA1c</li> <li>Magnesium</li> <li>Calcium</li> </ul> | <ul> <li>Phosphate</li> <li>TSH</li> <li>Thyroxine, Free</li> <li>Triiodothyronine,<br/>Free</li> <li>Vitamin B12</li> <li>Ferritin</li> <li>Creatine Kinase</li> <li>HCG</li> <li>bHCG</li> <li>Albumin:<br/>Creatinine; Urine</li> </ul> | <ul> <li>Aspartate</li> <li>Aminotransferase (AST)</li> <li>Alanine Aminotransferase<br/>(ALT)</li> <li>Alkaline Phosphatase (ALP)</li> <li>Albumin</li> <li>Bilirubin Total</li> <li>Bilirubin Glucuronidated</li> <li>Bilirubin Glucuronidated +<br/>Bilirubin Albumin Bound</li> <li>Amylase</li> <li>Triacylglycerol Lipase</li> <li>Lipoprotein Lipase</li> </ul> | <ul> <li>Cholesterol</li> <li>HDL Cholesterol</li> <li>Cholesterol Non HDL</li> <li>Cholesterol/<br/>Cholesterol in HDL<br/>Ratio</li> <li>LDL Cholesterol</li> <li>Triglyceride</li> <li>CRP</li> </ul> |

#### **Specimen Source Grouping**

Results that have comparable specimen sources are grouped together as outlined in the table below. Only results with the outlined specimen sources display in the flowsheet.

| Specimen Group Name                     | Specimen Sources                                                         |                                                                                         |                                                       |                                              |  |  |
|-----------------------------------------|--------------------------------------------------------------------------|-----------------------------------------------------------------------------------------|-------------------------------------------------------|----------------------------------------------|--|--|
| Blood Test Results Specimen             | <ul><li>Whole blood</li><li>Blood venous</li><li>Line arterial</li></ul> | <ul> <li>Line venous</li> <li>Cord blood arterial</li> <li>Cord blood venous</li> </ul> | <ul><li>Plasma</li><li>Platelet poor plasma</li></ul> | <ul><li>Serum</li><li>Serum/plasma</li></ul> |  |  |
| Blood Test Result Capillary<br>Specimen | Blood capillary                                                          |                                                                                         |                                                       |                                              |  |  |
| Urine Test Results Specimen             | Urine                                                                    | Urine clean catch                                                                       | Urine sediment                                        | Urine catheter                               |  |  |

#### Examples:

- Hemoglobin, as it appears in the flowsheet, is a grouping or trend of all blood hemoglobin results
- Hemoglobin, Capillary is trended separately from other Hemoglobin results because the specimen source is different

#### Notes about OLIS information:

- 1. Ontario Health Number is the primary patient identifier used by the ClinicalViewer to match the patient to their results stored in OLIS
  - a) This may result in data being missing from the ClinicalViewer as:
    - smaller labs may report results using their own local identifiers instead of an Ontario Health Number
    - patients may only have federal health identifications (e.g. military personnel)
- 2. OLIS does not contain all lab results that may have been completed for a patient or client
  - a) Further information can be obtained from the Data Summary, Lab and Pathology Results Tab, Notes section

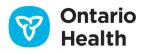